**ADS-4100/ADS-4300N/ADS-4500W/ADS-4700W/ADS-4900W**

# **brother** Installationsanleitung

Nicht alle Modelle sind in allen Ländern erhältlich.

D Die neueste Version der Handbücher und FAQ finden Sie auf der Brother Support Website: [support.brother.com](http://support.brother.com).

**Bitte lesen Sie vor der Einrichtung Ihres Geräts die** *Produkt-Sicherheitshinweise* **weiter unten im vorliegenden Dokument.**

**A WARNUNG** WARNUNG weist auf eine potenzielle Gefahrensituation hin, die, falls sie nicht vermieden wird, zu ernsten oder lebensgefährlichen Verletzungen führen kann.

#### **Gerät auspacken und Lieferumfang überprüfen**

Der Inhalt des Kartons kann sich je nach Land unterscheiden. Entfernen Sie das Schutzklebeband und die Schutzfolie vom Gerät. Öffnen Sie die vordere Abdeckung und die Rollenabdeckung und entfernen Sie die Schutzfolie.

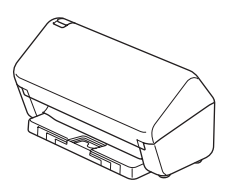

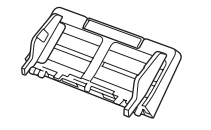

Automatischer Vorlageneinzug (ADF)

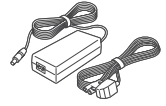

**1**

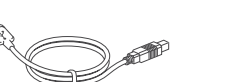

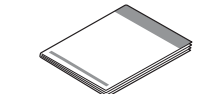

Netzadapter USB-Kabel

Installationsanleitung/ Produkt-Sicherheitshinweise

### **WARNUNG**

- Dieses Produkt ist in einem Kunststoffbeutel verpackt. Halten Sie Kunststoffbeutel von Babys und Kindern fern, um Erstickungsgefahr zu vermeiden. Diese Beutel sind kein Spielzeug.
- Verwenden Sie ausschließlich den mit dem Produkt gelieferten Netzadapter.

#### **HINWEIS**

Wir empfehlen Ihnen, die Originalverpackung aufzubewahren, falls Sie Ihr Gerät zu einem späteren Zeitpunkt einsenden müssen.

#### **Sicherer Netzwerkzugriff**

Das Standardkennwort Ihres Geräts befindet sich auf dem Etikett an der Geräterückseite (nach der Bezeichnung "Pwd"). Wir empfehlen dringend, das Kennwort zum Schutz des Geräts vor unbefugtem Zugriff zu ändern.

Falls nicht anders angegeben, zeigen die Abbildungen in dieser Anleitung das Modell ADS-4300N.

**Gerät vorbereiten 2**

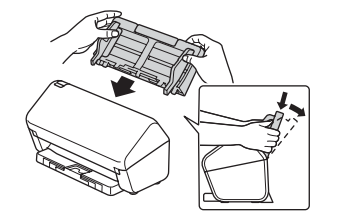

Bringen Sie den Automatischen Vorlageneinzug (ADF) so an, dass er fest einrastet.

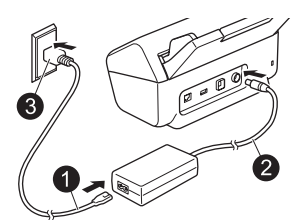

Schließen Sie den Netzadapter an.

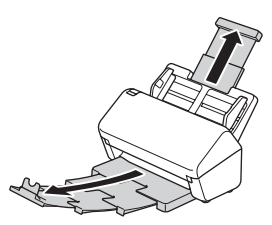

Ziehen Sie Papierführung und -ablage aus.

#### **HINWEIS**

Vor dem Einlegen eines Dokuments in den automatischen Vorlageneinzug (ADF) sollten Sie das Papier immer auffächern und die Kanten gleichmäßig ausrichten.

#### **Sprache wählen (nur ADS-4500W/ADS-4700W/ADS-4900W) 3**

Drücken Sie auf | [Einstellungen/Settings] > [Inbetriebnahme/Initial Setup] > [Displaysprache/Local Language] und wählen Sie Ihre Sprache. Drücken Sie ...

#### **Gerät anschließen und Software installieren**

Wählen Sie Ihre bevorzugte Scanmethode sowie Ihre Verbindungsmethode.

#### **A Gerät mit einem Computer oder Mobilgerät verwenden**

Gehen Sie auf [setup.brother.com](http://setup.brother.com), laden Sie die Brother Software herunter und installieren Sie diese.

**4**

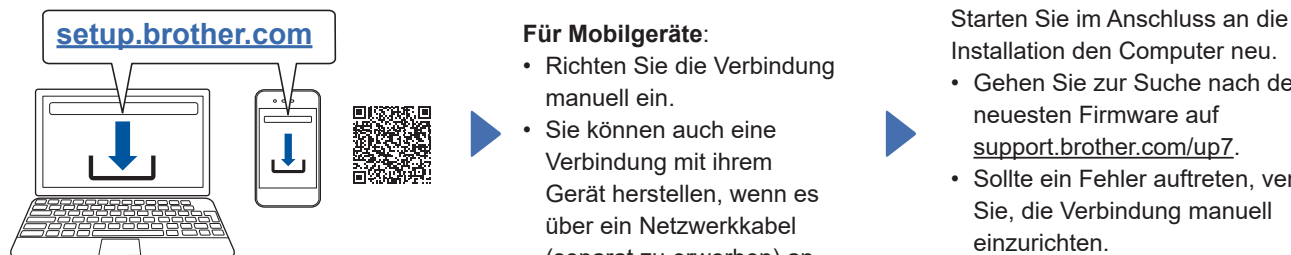

**Für Mac**: Gehen Sie auf [support.brother.com/mac](http://support.brother.com/mac) und laden Sie die Brother Software herunter.

Befolgen Sie die Anweisungen auf dem Bildschirm, um die Installation fortzusetzen.

#### **Für Mobilgeräte**:

- Richten Sie die Verbindung manuell ein.
- Sie können auch eine Verbindung mit ihrem Gerät herstellen, wenn es über ein Netzwerkkabel (separat zu erwerben) an Ihren WLAN-Zugangspunkt/ Router angeschlossen ist. Weitere Informationen hierzu finden Sie im *Online-Benutzerhandbuch*.

**Fertig stellen**

Installation den Computer neu.

- Gehen Sie zur Suche nach der neuesten Firmware auf [support.brother.com/up7](http://support.brother.com/up7).
- Sollte ein Fehler auftreten, versuchen Sie, die Verbindung manuell einzurichten.

Eine ausführliche Anleitung zum Scannen finden Sie im *Online-Benutzerhandbuch* unter [support.brother.com/manuals.](http://support.brother.com/manuals)

#### **Eigenständige Verwendung als Standalone-Gerät (nur ADS-4300N/ADS-4500W/ ADS-4700W/ADS-4900W) B**

Verbinden Sie das Gerät über ein Netzwerkkabel (separat zu erwerben) oder über WLAN mit dem Netzwerk. Sie können die WLAN-Verbindung entweder über das Bedienfeld am Gerät oder über Ihren Computer einrichten.

#### **Manuelle WLAN-Einrichtung (nur ADS-4500W/ADS-4700W/ADS-4900W)**

Falls kein Computer im Netzwerk vorhanden ist oder die Geräteverbindung über den Computer fehlgeschlagen ist, können Sie die Verbindung manuell einrichten.

- 1. Drücken Sie auf  $\sum$  > [Wi-Fi-Netzwerk suchen] > [Ja].
- 2. Wählen Sie den Netzwerknamen (SSID). Geben Sie den Netzwerkschlüssel (Kennwort) ein.

Nach erfolgreicher WLAN-Einrichtung wird im LC-Display die Meldung [Verbunden] angezeigt.

Wenn Sie die SSID oder den Netzwerkschlüssel nicht finden, fragen Sie Ihren Netzwerkadministrator oder wenden Sie sich an den Hersteller Ihres WLAN-Zugangspunkts/Routers.

#### **HINWEIS**

- Sollte die Einrichtung fehlschlagen, starten Sie das Gerät und den WLAN-Zugangspunkt/Router neu und wiederholen Sie anschließend diese Schritte.
- Wenn Sie einen Computer verwenden, gehen Sie zurück zu **A** und installieren Sie die Software.

#### **HINWEIS**

Falls die Einrichtung nicht erfolgreich ist, finden Sie häufig gestellte Fragen, Hinweise zur Problemlösung und Handbücher unter [support.brother.com.](http://support.brother.com)

### **LED-Anzeigen (nur ADS-4100/ADS-4300N)**

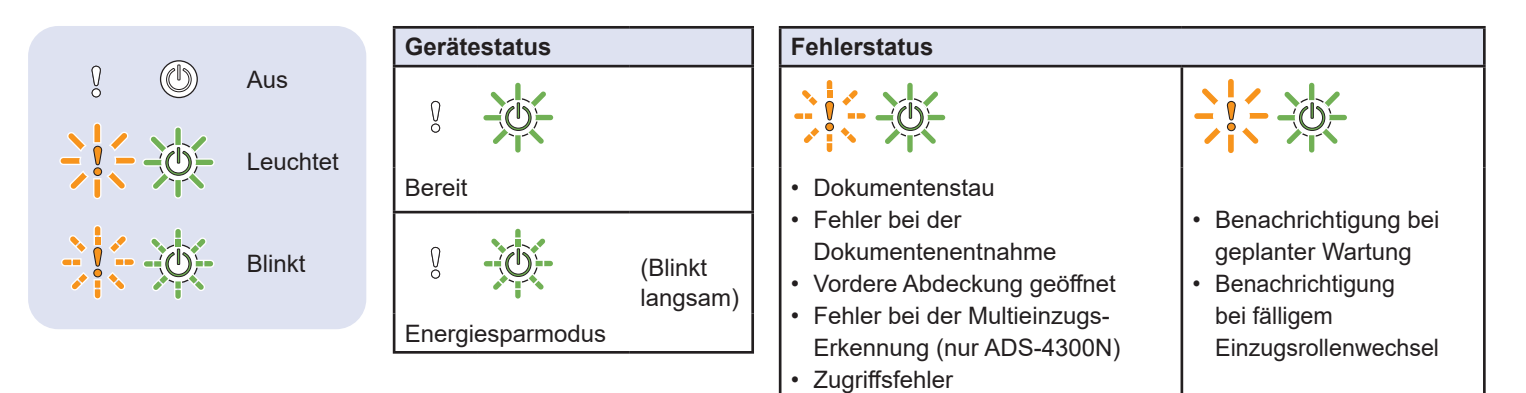

Weitere Informationen zur Problemlösung für Ihr Gerät finden Sie im *Online-Benutzerhandbuch*.

## **In diesem Handbuch verwendete Symbole und Formatierungen**

Die folgenden Symbole und Formatierungen werden in diesem Handbuch verwendet:

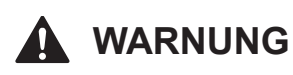

WARNUNG weist auf eine potenzielle Gefahrensituation hin, die, falls sie nicht vermieden wird, zu ernsten oder lebensgefährlichen Verletzungen führen kann.

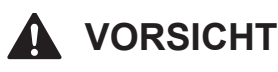

VORSICHT weist auf eine potenzielle Gefahrensituation hin, die, falls sie nicht vermieden wird, zu leichten oder mittleren Verletzungen führen kann.

### **WICHTIG**

WICHTIG weist auf eine potenzielle Gefahrensituation hin, die, falls sie nicht vermieden wird, zu Sachschäden oder einem Verlust der Produktfunktionalität führen kann.

#### **HINWEIS**

HINWEIS informiert Sie darüber, wie Sie auf eine bestimmte Situation reagieren sollten, oder gibt Ihnen Tipps zu anderen Scanfunktionen.

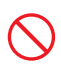

Verbotszeichen kennzeichnen Handlungen, die nicht ausgeführt werden dürfen.

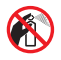

Dieses Symbol bedeutet, dass entflammbare Sprays nicht verwendet werden dürfen.

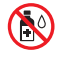

Dieses Symbol bedeutet, dass organische Lösungsmittel, z. B. Alkohol oder andere Flüssigkeiten, nicht verwendet werden dürfen.

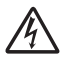

Die Warnzeichen für gefährliche elektrische Spannung warnen vor Stromschlaggefahr.

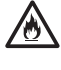

Die Warnzeichen für Feuer warnen vor Brandgefahr.

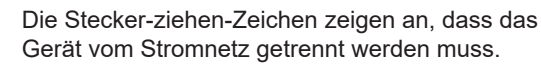

#### (Nur ADS-4500W/ADS-4700W/ADS-4900W)

Courier New Text in der Schriftart "Courier New" kennzeichnet Meldungen, die im LC-Display des Geräts erscheinen.

Beachten Sie alle Warnungen und Anweisungen auf dem Scanner sowie auf dem Netzadapter (im Folgenden zusammenfassend als "Gerät" bezeichnet).

#### **HINWEIS**

Die Abbildungen in dieser Anleitung zeigen den ADS-4300N.

## **Hinweise zu diesem Handbuch**

Dieses Handbuch wurde zusammengestellt und veröffentlicht, um Sie mit den neuesten Produktsicherheitsinformationen zum Zeitpunkt der Veröffentlichung zu versorgen. Die in diesem Handbuch enthaltenen Informationen können Änderungen unterliegen.

Das aktuelle Handbuch finden Sie unter [support.brother.com/manuals.](http://support.brother.com/manuals)

## **Aufstellen des Geräts an einem geeigneten Ort**

Stellen Sie das Gerät auf eine ebene, stabile, erschütterungs- und vibrationsfreie Fläche, z. B. auf einen Schreibtisch. Wählen Sie einen trockenen und gut belüfteten Ort, an dem die Temperatur zwischen 5 und 35 °C und die Luftfeuchtigkeit zwischen 20 und 80 % liegt und an dem es zu keiner Kondensation kommt.

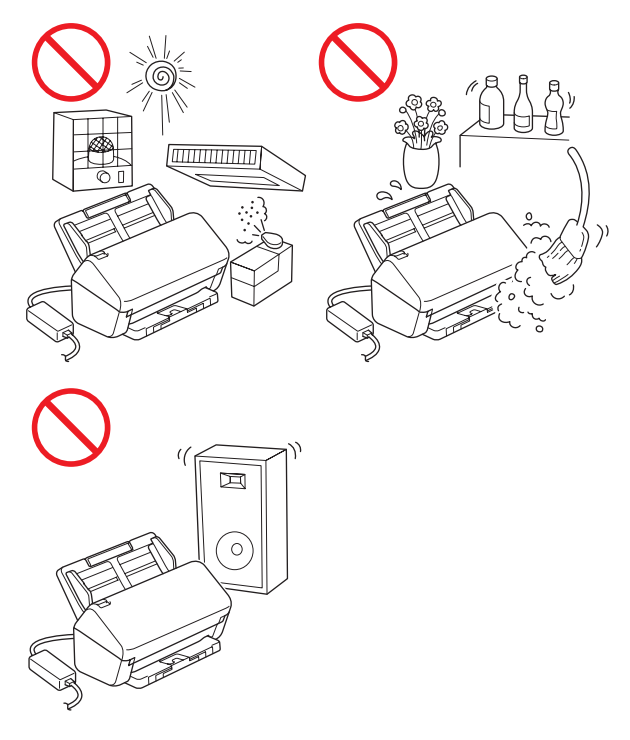

### **WARNUNG**

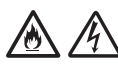

Achten Sie darauf, dass das Gerät NICHT direkter Sonneneinstrahlung, extremer Hitze, offenem Feuer, korrosiven Gasen, Feuchtigkeit oder Staub ausgesetzt ist. Stellen Sie das Gerät NICHT auf einen Teppich bzw. Teppichboden, um es vor Staub zu schützen. Andernfalls kann Stromschlag- oder Brandgefahr entstehen. Das Gerät kann beschädigt werden und/oder seine Funktionsfähigkeit verlieren.

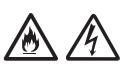

Stellen Sie das Gerät NICHT in die Nähe von Radiatoren, Heizungen, Klimaanlagen, Wasserquellen, Chemikalien oder Geräten, die Magnete enthalten oder magnetische Felder erzeugen. Andernfalls kann ein Kurzschluss oder Brand entstehen, falls das Gerät mit Wasser in Berührung kommt (hierzu gehört auch Kondensation, die von Heiz- oder Klimaanlagen und/oder Belüftungsgeräten erzeugt wird und ausreichen kann, um Kurzschluss oder Feuer zu verursachen).

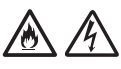

Stellen Sie das Gerät NICHT in der Nähe von Chemikalien auf oder an Orten, an denen es zum Austreten von Chemikalien kommen kann. Insbesondere organische Lösungsmittel oder Flüssigkeiten können zum Schmelzen oder zur Auflösung des Gehäuses und/oder von Kabeln führen, sodass die Gefahr von Feuer oder Stromschlag besteht. Sie können auch zu Fehlfunktionen oder Verfärbungen am Gerät führen.

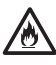

Die Schlitze und Öffnungen im Gehäuse und an der Rück- oder Unterseite des Geräts dienen zur Belüftung. Das Gerät muss so aufgestellt werden, dass es nicht mit einer Wand oder anderen Geräten in Berührung kommt und diese Öffnungen nicht versperrt oder verdeckt werden. Das Versperren der Belüftungsöffnungen kann zu Überhitzung und/oder zu einem Brand führen.

#### **WICHTIG**

- Stellen Sie das Gerät stets auf einer festen Oberfläche auf, niemals auf einem Bett, Sofa, Teppich oder ähnlich weichen Oberflächen.
- Stellen Sie das Gerät NICHT in geschlossenen Schränken auf.

## **VORSICHT**

Stellen Sie das Gerät nicht in stark frequentierten Bereichen auf. Falls Sie das Gerät in einem stark frequentierten Bereich aufstellen müssen, achten Sie darauf, dass es an einem sicheren Ort steht, wo es nicht versehentlich heruntergeworfen werden kann und dadurch Sie oder andere verletzt werden könnten oder das Gerät beschädigt werden könnte.

Achten Sie darauf, dass zum Gerät führende Kabel sicher verlegt sind, sodass sie keine Stolpergefahr darstellen.

Achten Sie darauf, dass kein Geräteteil über den verwendeten Schreibtisch oder Ständer hinausragt. Stellen Sie sicher, dass das Gerät auf einer flachen, ebenen, stabilen und erschütterungsfreien Fläche steht. Bei Nichtbeachtung dieser Vorsichtsmaßnahmen könnte das Gerät herunterfallen und Verletzungen verursachen.

Stellen Sie das Gerät NICHT auf einen instabilen, geneigten Wagen, Ständer oder Tisch oder eine andere geneigte/abschüssige Fläche. Das Gerät könnte herunterfallen und dabei Verletzungen verursachen oder ernsthaft beschädigt werden. Wenn das Scannerglas bricht, entsteht ein zusätzliches Verletzungsrisiko.

### **WICHTIG**

- Legen Sie KEINE Gegenstände auf das Gerät.
- Stellen Sie das Gerät NICHT in der Nähe von Störungsquellen auf, z. B. Lautsprechern oder den Basisstationen schnurloser Telefone eines anderen Herstellers. Dies kann den Betrieb der elektronischen Bauelemente des Geräts beeinträchtigen.

## **Allgemeine Sicherheitshinweise**

## **WARNUNG**

Zur Verpackung des Geräts werden Kunststoffbeutel verwendet. Halten Sie diese Kunststoffbeutel von Babys und Kindern fern, um Erstickungsgefahr zu vermeiden. Kunststoffbeutel sind kein Spielzeug.

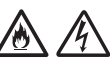

Schieben Sie keine Gegenstände durch die Gehäuseschlitze in das Gerät hinein, denn diese könnten gefährliche unter Spannung stehende Teile berühren oder einen Kurzschluss hervorrufen und dadurch zu Feuer- und Stromschlaggefahr führen. Wenn Metallgegenstände, Wasser oder andere Flüssigkeiten in das Gerät gelangen, ziehen Sie sofort den Netzstecker aus der Steckdose. Wenden Sie sich an Ihren Brother-Händler oder den Brother-Kundenservice.

## AAQA

KEINE entflammbaren Substanzen, Sprays oder organischen Lösungsmittel/Flüssigkeiten verwenden, die Alkohol oder Ammoniak enthalten, um das Gerät innen oder außen zu reinigen. Andernfalls besteht Feuer- oder Stromschlaggefahr.

Das Gerät NICHT zerlegen oder modifizieren, andernfalls könnte ein Brand oder Stromschlag die Folge sein. Wenn das Gerät repariert werden muss, wenden Sie sich an Ihren Brother-Händler oder den Brother-Kundenservice.

KEINESFALLS einen beschädigten Netzadapter weiterverwenden.

## 伱

KEINE schweren Gegenstände auf den Netzadapter stellen und ihn NICHT modifizieren oder beschädigen. Das Netzkabel nicht übermäßig biegen oder daran ziehen.

Den Netzadapter NICHT fallen lassen, mit Gewalt behandeln oder auf andere Weise beschädigen.

NIEMALS während eines Gewitters das Gerät berühren. Bei Betrieb des Geräts während eines Gewitters besteht unter Umständen Stromschlaggefahr.

## /A

Das Gerät NICHT in der Nähe von Flüssigkeiten verwenden, z. B. neben einer Badewanne, einem Waschbecken, einer Spüle oder Waschmaschine, in einem feuchten Keller oder in der Nähe eines Schwimmbeckens.

## **VORSICHT**

Das Gerät NICHT mit Gewichten oder durch Druckeinwirkung belasten. Das Gerät darf NICHT zweckentfremdet verwenden.

Damit Sie sich nicht schneiden, fahren oder kratzen Sie nicht mit Ihrer Hand oder Ihren Fingern entlang der Kanten des Trägerbogens (nicht im Lieferumfang).

Warten Sie, bis das Gerät die Seiten ausgegeben hat, um ein Verklemmen Ihrer Finger in den Rollen zu vermeiden.

Einige Bereiche des Geräts können Verletzungen verursachen, wenn die Abdeckung (grau schattiert) zu heftig geschlossen wird. Seien Sie vorsichtig, wenn Sie die in den Abbildungen gezeigten Bereiche anfassen.

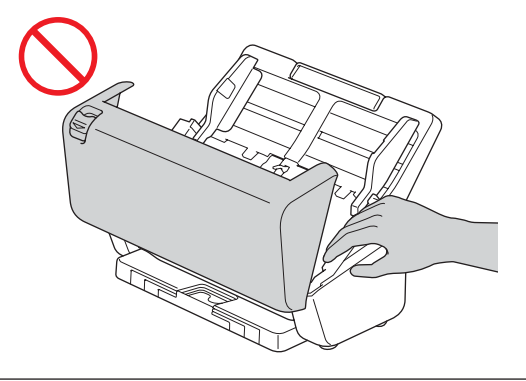

Das Gerät darf NICHT durch Halten am automatischen Vorlageneinzug (ADF) transportiert werden. Bei Nichtbeachtung kann sich der automatische Vorlageneinzug (ADF) vom Gerät lösen. Fassen Sie zum Tragen stets mit beiden Händen unter das Gerät.

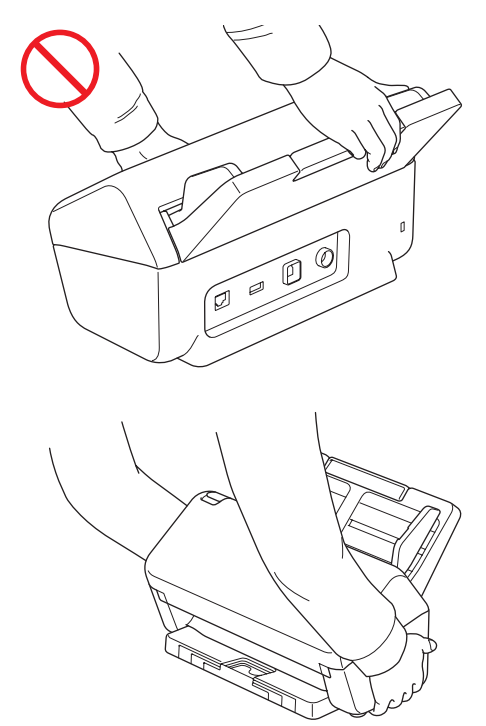

Achten Sie beim Gerätebetrieb sorgfältig darauf, dass Kleidung (insbesondere Ärmel, Krawatten usw.), Haare oder Schmuck nicht in das Gerät gezogen werden. Andernfalls kann es zu Verletzungen kommen.

Wenn ein Objekt in das Gerät gezogen worden ist, trennen Sie es sofort von der Stromversorgung.

Den Netzadapter NICHT herumwirbeln oder zum Spielen verwenden. Bei Nichtbeachtung können Sie sich selbst oder andere verletzen.

#### **WICHTIG**

(Nur Modelle mit Touchscreen) Den Touchscreen NICHT sofort nach Anschließen des Netzadapters oder Einschalten des Geräts berühren. Andernfalls kann ein Fehler auftreten.

## **Sicheres Anschließen des Geräts**

## **WARNUNG**

Im Inneren des Geräts befinden sich unter hoher Spannung stehende Elektroden. Bevor Sie auf das Innere des Geräts zugreifen (beispielsweise zur regelmäßigen Wartung oder Reinigung) müssen Sie unbedingt zuerst den Netzadapter aus der Steckdose ziehen und sämtliche Ethernet-Kabel (nur Netzwerkmodelle) vom Gerät trennen.

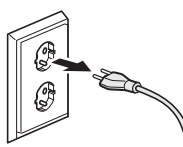

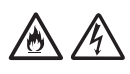

Den Netzadapter und den Netzstecker NICHT mit nassen Händen anfassen. Andernfalls besteht Stromschlaggefahr.

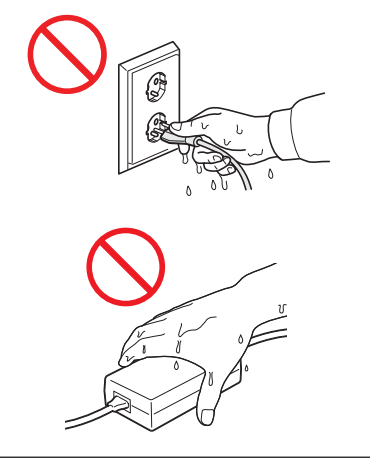

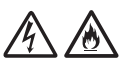

Schließen Sie das Gerät NICHT an eine Gleichstromquelle oder einen Umwandler an. Andernfalls besteht Stromschlaggefahr. Wenden Sie sich an einen qualifizierten Elektriker, falls Sie sich nicht sicher sind, welche Art von Anschluss Sie haben.

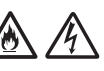

Um Stromschlag- oder Feuergefahr zu vermeiden, verwenden Sie das Gerät NICHT, wenn das Netzkabel durchgescheuert oder beschädigt ist.

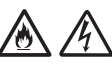

Ziehen Sie stets am Netzstecker und NICHT am Netzkabel. Stellen Sie KEINE Gegenstände auf das Netzkabel. Verlegen Sie das Netzkabel so, dass niemand darauf treten oder darüber stolpern kann. Es besteht Feuer- oder Stromschlaggefahr.

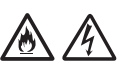

Brother empfiehlt dringend, KEINE Verlängerungskabel jeglicher Art zu verwenden. Die Missachtung dieser Vorsichtsmaßnahmen könnte Feuer, Stromschlag und Schäden am Gerät verursachen.

Ziehen Sie beim Trennen des Netzadapters vom Gerät oder von der Steckdose immer am Stecker und nicht am Kabel. Andernfalls kann es zu einer Freilegung oder Beschädigung des Netzkabels, einem Brand oder Stromschlag kommen.

#### $\mathcal{H}\backslash$ 八

Vergewissern Sie sich, dass das eine Ende des Netzadapters fest in eine standardmäßige Steckdose und das andere Ende in den Adapterblock eingesteckt ist. Verwenden Sie keine Steckdose mit lockeren Kontakten. Wenn der Netzadapter nicht vollständig in die Steckdose und den Adapterblock eingesteckt ist, besteht die Gefahr, dass der Netzadapter heiß wird und in Brand gerät.

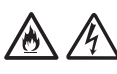

Verwenden Sie stets den mitgelieferten Netzadapter und schließen Sie ihn an eine Netzsteckdose mit einer Spannung an, die innerhalb des unter *Technische Daten* im *Online-Benutzerhandbuch* genannten Bereiches liegt. Eine Nichtbeachtung dieser Warnung kann zu Verletzungen oder zu Geräte- bzw. Sachschäden führen. Brother übernimmt keine Verantwortung für Unfälle oder Schäden, die durch die Verwendung eines nicht mitgelieferten Netzadapters entstehen.

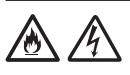

Den mitgelieferten Netzadapter NICHT an andere Produkte anschließen.

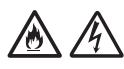

Den Netzadapter NICHT überlasten.

## **A VORSICHT**

Wenn Sie das Gerät für längere Zeit nicht verwenden, trennen Sie den Netzadapter von der Steckdose.

## **Gerätewartung**

Versuchen Sie NICHT, das Gerät selbst zu reparieren. Das Öffnen oder Entfernen von Abdeckungen kann zu Kontakt mit gefährlicher Spannung und anderen Gefahren sowie zum Verlust von Garantieansprüchen führen. Wenden Sie sich an Ihren Brother-Händler oder den Brother-Kundenservice.

## **WARNUNG**

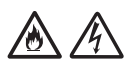

Wenn das Gerät heruntergefallen oder das Gehäuse beschädigt ist, besteht Feuer- oder Stromschlaggefahr. Trennen Sie das Gerät von der Netzsteckdose und wenden Sie sich an Ihren Brother-Händler oder den Brother-Kundenservice.

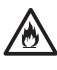

Wenn das Gerät ungewöhnlich heiß wird, Rauch austritt, ungewöhnliche Gerüche ausströmen oder wenn Sie versehentlich Flüssigkeiten darauf verschüttet haben, ziehen Sie sofort den Netzstecker aus der Steckdose. Wenden Sie sich an Ihren Brother-Händler oder den Brother-Kundenservice.

#### **WICHTIG**

Wenn das Gerät nicht mehr richtig funktioniert, obwohl es entsprechend den Bedienungsanweisungen verwendet wurde, nehmen Sie nur die in den Bedienungsanweisungen beschriebenen Einstellungen an den Bedienelementen vor. Inkorrekte Änderungen anderer Bedienelemente können zu Beschädigungen führen und machen oft umfangreiche Arbeiten von qualifizierten Technikern notwendig, um wieder den normalen Betriebszustand des Geräts herzustellen.

## **Produktgarantie und Haftung**

Keine der in dieser Anleitung enthaltenen Informationen wirken sich auf die bestehende Produktgarantie aus oder können so ausgelegt werden, dass sie eine zusätzliche Produktgarantie beinhalten. Eine Nichtbeachtung der Sicherheitsanweisungen in dieser Anleitung kann die Produktgarantie nichtig machen.

## **WARNUNG**

Verwenden Sie ausschließlich den mit diesem Gerät gelieferten Netzadapter.

Das Produkt muss an eine in der Nähe befindliche, jederzeit leicht zugängliche Netzstromsteckdose angeschlossen werden. Um im Notfall die Stromversorgung vollständig zu unterbrechen, muss der Netzadapter aus der Steckdose gezogen werden.

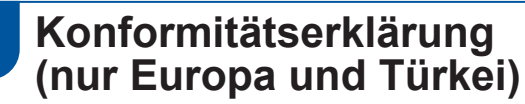

Wir, Brother Industries, Ltd.,

15-1 Naeshiro-cho, Mizuho-ku, Nagoya 467-8561 Japan

erklären, dass diese Produkte den geltenden EU-Harmonisierungsvorschriften (nur Europa und Türkei) und der britischen Gesetzgebung (nur Großbritannien) entsprechen.

Die Konformitätserklärung (DoC) kann von unserer Website heruntergeladen werden. Besuchen Sie [support.brother.com/manuals.](http://support.brother.com/manuals)

## **EU Konformitätserklärung zur Funkanlagenrichtlinie 2014/53/EU (nur Europa/ Türkei) (gilt für Modelle mit Funkschnittstelle)**

Wir, Brother Industries, Ltd.,

15-1 Naeshiro-cho, Mizuho-ku, Nagoya 467-8561 Japan

erklären hiermit, dass diese Geräte die Anforderungen der Funkanlagenrichtlinie 2014/53/EU erfüllen. Eine Kopie der Konformitätserklärung kann gemäß den Anweisungen im Bereich Konformitätserklärung (nur Europa und Türkei) heruntergeladen werden.

## **WLAN (nur Modelle mit WLAN-Funktion)**

Dieser Scanner unterstützt eine Wireless-Schnittstelle.

Frequenzband: 2400 MHz-2483,5 MHz Maximale in diesem Frequenzband übertragene Hochfrequenzleistung: unter 20 dBm (EIRP)

(nur ADS-4900W)

- (Nur Europa) Frequenzband/Frequenzbänder: 5180 MHz–5320 MHz Maximale in diesem Frequenzband übertragene Hochfrequenzleistung: unter 23 dBm (EIRP) Nur für Innenräume (5,18 GHz–5,32 GHz)
- (Nur Europa) Frequenzband/Frequenzbänder: 5500 MHz–5700 MHz Maximale in diesem Frequenzband übertragene Hochfrequenzleistung: unter 23 dBm (EIRP) Nur für Innenräume (5,5 GHz–5,7 GHz)

## **LAN-Anschluss (nur Modelle mit verdrahteter LAN-Funktion)**

## **VORSICHT**

Verbinden Sie das Gerät NICHT mit einem LAN-Anschluss, an dem Überspannungen entstehen können.

## **Informationen zur Erfüllung der Verordnung (EU) 2023/826 der Kommission**

Diese Informationen sind für die Mitgliedsstaaten der Europäischen Union. Sie können sie von der Brother Support Website unter [support.brother.com/g/d/a4m9](http://support.brother.com/g/d/a4m9) herunterladen.

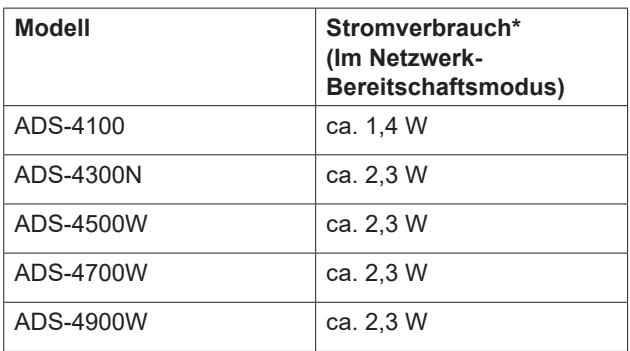

\* Alle Netzwerkanschlüsse aktiviert und verbunden

### **WLAN Ein-/Ausschalten (nur ADS-4500W/ ADS-4700W/ADS-4900W)**

- 1 Drücken Sie auf | Einstellungen] > [Netzwerk] > [WLAN(Wi-Fi)] > [WLAN aktivieren].
- 2 Drücken Sie auf [Ein] (bzw. [Aus]).
- 3 Drücken Sie auf **.**.

## **Wi-Fi Direct Ein-/ Ausschalten (nur ADS-4500W/ADS-4700W/ ADS-4900W)**

- 1 Drücken Sie auf | Einstellungen] > [Netzwerk] > [Wi-Fi Direct] > [Wi-Fi Direct aktiv].
- 2 Drücken Sie auf [Ein] (bzw. [Aus]).
- 3 Drücken Sie auf |

#### **Stromverbrauch**

Das Gerät verfügt über Energiesparfunktionen. Wird diese Funktion deaktiviert oder deren Aktivierung verzögert, steigt der Stromverbrauch.

## **Warenzeichen**

Mac ist ein Warenzeichen von Apple Inc., das in den USA und anderen Ländern eingetragen ist.

Wi-Fi ist ein eingetragenes Warenzeichen von Wi-Fi Alliance®.

Jedes Unternehmen, dessen Software in diesem Handbuch erwähnt wird, verfügt über einen Software-Lizenzvertrag für seine eigenen Programme.

**Alle Warenzeichen und Produktnamen von Unternehmen, die auf Produkten, Dokumenten und anderen Materialien von Brother erscheinen, sind Warenzeichen oder eingetragene Warenzeichen der jeweiligen Unternehmen.**

#### **Copyright und Lizenz**

© 2021 Brother Industries, Ltd. Alle Rechte vorbehalten.

## **Brother-Kundenservice**

## **Kundenservice**

Besuchen Sie [www.brother.com](http://www.brother.com), um die Kontaktinformationen Ihrer regionalen Brother-Niederlassung zu erhalten.

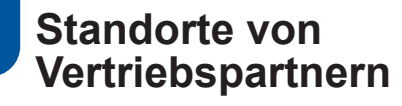

Für Angaben zu Vertriebspartnern in Europa wenden Sie sich bitte an Ihre Brother-Niederlassung. Adressen und Telefonnummern der europäischen Niederlassungen finden Sie, wenn Sie unter [www.brother.com](http://www.brother.com) Ihr Land wählen.

## **Widerrechtlicher Gebrauch von Scannern**

Das Kopieren bestimmter Dokumente in betrügerischer Absicht ist strafbar. Im Folgenden finden Sie eine nicht vollständige Liste von Dokumenten, die nicht rechtmäßig kopiert werden dürfen. Falls Sie nicht sicher sind, ob Sie gegen geltendes Recht verstoßen, erkundigen Sie sich bitte bei den zuständigen Behörden.

- Zahlungsmittel
- Wertpapiere, Obligationen, Schuldverschreibungen
- Depositenzertifikate
- Dokumente von Streitkräften und militärischen **Einrichtungen**
- **Personalausweise und Reisepässe**
- Briefmarken (gestempelt und ungestempelt)
- Einreiseunterlagen, Visa
- Unterlagen über Sozialleistungen
- Schecks und Zahlungsanweisungen von Staats-, Regierungsämtern und Behörden
- Dienstmarken oder Ehrenabzeichen

Urheberrechtlich geschützte Werke dürfen nicht kopiert werden, vorbehaltlich von Ausnahmen in Bezug auf Teile des urheberrechtlich geschützten Werkes aufgrund von "Kulanz". Mehrfachkopien weisen auf eine missbräuchliche Nutzung hin. Kunstwerke werden wie urheberrechtlich geschützte Werke behandelt.

## **Haftungsausschluss**

Brother lehnt jegliche Gewährleistung hinsichtlich der Vermeidung, der Milderung oder des Nichtauftretens von Ausfällen, Fehlfunktionen, Systemabstürzen, Systemunterbrechungen, Vireninfektionen, Beschädigung und Verlust von Daten sowie jeglicher anderer Art von Fehlern durch die Verwendung dieses Produkts ab. IM RAHMEN GELTENDER GESETZE HAFTET BROTHER NICHT FÜR ENTGANGENE GEWINNE ODER FÜR INDIREKTE, BESONDERE, ZUFÄLLIGE SCHÄDEN, STRAFEN ODER SCHADENERSATZVERPFLICHTUNGEN, DIE KUNDEN ODER DRITTEN MÖGLICHERWEISE ENTSTEHEN.

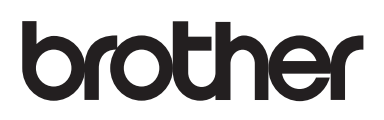

**Besuchen Sie uns im Internet [www.brother.com](http://www.brother.com)**

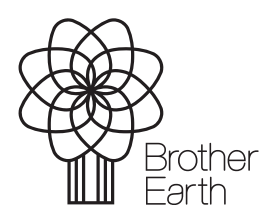

Veröffentlichungsmonat: 6/2024

GER Version A

[www.brotherearth.com](http://www.brotherearth.com)